Chrome And Red Icons Crack PC/Windows

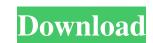

Chrome is a set of icons to replace the default application icons in OS X. The icons are organized in five categories. So, once you've made your choice just select the item you want, drag the icon onto the dock and it will be ready to use. The icons are arranged in five categories: Chrome Books, Chrome Macros, Chrome Assistants, Chrome Elements and Chrome Extensions. For example, to replace the Safari icon, you'll drag the icon for Chrome Books onto your dock. Then, you can click the icon and select a replacement. If you wish to see a brief description of each icon you're looking at you can always double click it to see a brief description that provides information about that particular icon. The rest of the icons will provide you a way to quickly launch your favourite applications. To add a new icon you'll need to add it to the folder of icons in your Applications folder. Please, do not add icons to the Dock folder because this will clog your dock. You can see how to locate your Applications folder in this article. Chrome and red icons screenshot The best feature of this icon set is that you can edit the icons to suit your needs and add new icons if you wish. It's very easy and intuitive. All you need to do is select an icon, right click it and select 'Open In Finder'. This will open the icon in your Finder. Once you see the item in your Finder you can add it to your dock or just click it to launch the app. To edit an icon you'll need to open it in the Finder. You can either just drag the icon from the Finder onto your dock or you can right click it and select the 'Open in Finder' option to open it in the Finder. Once you've open the icon you can select the icon in your Finder and use the 'Resize' option to make changes. You can then drag the icon back to the dock and it will be ready to use. You can also add your own custom icons. If you open an icon in the Finder you'll see an option in the menu for 'Create Symbol' which will create a new icon that will appear in the dock. If you choose 'Create Symbol' you can then add icons to the folder in the Finder which will appear in the dock. To create your own icon just drag the icon from your Finder and drop it onto the dock. You can choose to create a symbol, a folder

Chrome And Red Icons Keygen Free Download [Win/Mac] Latest

1. Add Icon As 2. Add Icon By 3. Add Icon Automatically 4. Add Multiple Icons 5. Add Icons As Default 6. Add Multiple Default Icons 7. Add Icons Without Animation 8. Add to Dock 9. Add to Sidebar 10. Add to Launcher 11. Add to Dock with Pinnable 12. Add to Sidebar with Pinnable 13. Add to Launcher with Pinnable 14. Add to Launcher 15. Add to Window 16. Add to Dash 17. Add to Super+D 18. Add to Dash With Pinnable 19. Add to Sidebar With Pinnable 20. Add to Launcher With Pinnable 21. Add to Dashboard 22. Add to Applications 23. Add to Windows 24. Add to Dashboard with Pinnable 25. Add to Home Screen 26. Add to Desktop 27. Add to Home Screen with Pinnable 28. Add to Desktop with Pinnable 29. Add to Applications with Pinnable 30. Add to Dashboard with Pinnable 31. Add to Home Screen with Pinnable 32. Add to Desktop with Pinnable 33. Add to Applications with Pinnable 34. Add to Dashboard with Pinnable 35. Add to Home Screen with Pinnable 36. Add to Desktop with Pinnable 37. Add to Applications with Pinnable 38. Add to Dashboard with Pinnable 39. Add to Home Screen with Pinnable 40. Add to Desktop with Pinnable 41. Add to Applications with Pinnable 42. Add to Dashboard with Pinnable 43. Add to Home Screen with Pinnable 44. Add to Desktop with Pinnable 45. Add to Applications with Pinnable 46. Add to Dashboard with Pinnable 47. Add to Home Screen with Pinnable 48. Add to Desktop with Pinnable 49. Add to Applications with Pinnable 50. Add to Dashboard with Pinnable 51. Add to Home Screen with Pinnable 52. Add to Desktop with Pinnable 53. Add to Applications with Pinnable 54. Add to Dashboard with Pinnable 55. Add to Home Screen with Pinnable 56. Add to Desktop with P 80eaf3aba8

-----\* About Red Icons Red Icons is a collection of amazingly designed, handcrafted, and highly detailed wallpapers of high quality icons. These gorgeous icons are the best, well-crafted and designed, icons you can find anywhere. \* Icon Set Features: - Over 1500 designs of app icons with various sizes - All icons are crafted in vector graphic, so they are super-sharp and super-clean - You can choose the color of the entire set or a single icon by clicking the icon - You can easily resize all the icons by holding the icon you want to change size and moving the mouse up and down. \* Icons are in PNG format \* No raster or bitmap images used. \* You can use them with your dock \* License Agreement ======= Red Icons is protected by copyright and trademark laws and cannot be redistributed or sold. Please read Terms and Conditions. This app has no advertisements. More Info: ========== Like what you see? You can now support my work by making a donation at: Thanks! How to install: 1. Extract the zip file. 2. Start the game from the folder you extracted (the game runs faster if the game directory is on the same level as the extracted file). 3. Enjoy! How to install: 1. Extract the zip file. 2. Start the game from the folder you extracted (the game runs faster if the game directory is on the same level as the extracted file). 3. Enjoy! Enjoy a live wallpaper with thousands of unique pets of all sizes. A brilliant and fun live wallpaper with 1000+ cute and lively pets - The perfect wallpapers for everyone - Every pet is unique and vibrant - No app store needed, just run it on your phone - Easy to use, easy to set up and free - Works on tablets, phones, and other Android devices - No watermark or logo - You can change the theme to a different picture by swiping over the screen - The concept of the live wallpapers is that you can just set it and forget it, allowing you to enjoy a constantly changing view Enjoy a live wallpaper with thousands

What's New in the?

GNOME Shell 3.16 introduces several new system icons and many new applications. These icons were designed to meet the high quality standards you expect from an icon set. The court unanimously held that (1) the Georgia RICO statute, O.C.G.A. § 16-14-3, which provides that "[a]ll of the provisions of the laws of this state relating to civil conspiracy shall apply to the provisions of this Code," renders inapplicable the statute of limitations contained in O.C.G.A. § 9-3-33, (2) Georgia's RICO statute creates a private right of action for civil damages under that statute, and (3) federal law does not preclude or limit the imposition of treble damages under that statute. Mote, along with U.S. Circuit Judges David T. Nelson, William H. Pryor Jr., and Steven Colloton, dissented in part and concurred in part. Mote argued that the panel had improperly concluded that RICO created a private right of action for damages; he argued that the statute's only remedies were criminal sanctions and injunctive relief. Mote dissented from the majority's refusal to apply the borrowing statute. In the rehearing en banc of In re Lorain Lines, Inc., oral argument was heard on December 11, 2002. The en banc court agreed with the circuit court and the district court that the limitation period set out in O.C.G.A. § 9-3-33 did not apply to RICO, and that civil remedies were available. The United States Supreme Court heard oral argument on February 21, 2003, and on June 27, 2003, the Supreme Court handed down a 4–1 ruling upholding the appellate court's ruling that RICO does not create a private cause of action. The Court did not address the question of when the claim accrued. The Georgia Supreme Court, on its own motion, extended the time for petition for rehearing to July 30, 2003. See also List of United States Supreme Court cases, volume 515 List of United States Supreme Court cases by the Rehnquist Court References External links Category: United States Supreme Court cases Category:United States Supreme Court cases of the Rehnquist Court Category:United States civil procedure case law Category:2003 in United States case law Category:United States Supreme Court cases of the Lloyd Bentsen Court FILED

**System Requirements:** 

Minimum specifications: OS: Intel - Windows 7 64 bit DirectX: Vista Processor: Intel Pentium 4 3.4 GHz RAM: 2 GB Hard Disk: Video: 1024x768 Input devices: Controller: Keyboard and Mouse Recommended specifications: Windows 8 32 bit or 64 bit Intel Core i3 2.8

## Related links:

https://social.deospace.com/upload/files/2022/06/wdJd3p4JGBwpzeisrPlJ 05 c1c503ff2616564e82c146a908257339 file.pdf
https://social.halvsie.com/upload/files/2022/06/962ZtBkWMdeNkw4zW8Ko 05 f1650032c8f3323f6027b799977544d6 file.pdf
https://www.chimfab.com/wp-content/uploads/2022/06/odeltam.pdf
https://tchatche.ci/upload/files/2022/06/5IvMjv2GkoVODgWJGXmy 05 2fc520112e95093dbee5ed69391a30cb file.pdf
https://hanna-kash.ru/wp-content/uploads/2022/06/yandar.pdf
http://www.male-blog.com/wp-content/uploads/2022/06/carsoph.pdf
https://xn--wo-6ja.com/upload/files/2022/06/XCjUi4nTxqaVM3NwDncq 05 f1650032c8f3323f6027b799977544d6 file.pdf
http://storytellerspotlight.com/upload/files/2022/06/Glh2FMOzQ6WBtE4HFpZk 05 2bac84d1d77e8b16ccd6c6b342788643 file.pdf
http://s3.amazonaws.com/videoondemand-source-8vbop216albp/wp-content/uploads/2022/06/05132442/megasav.pdf